# ىلع XML ربع يتوصلا ديربلا تاملعم نيوكت ددعتم Series 8800 وأ Series 7800 Cisco فتاه ةمظنألا Ï

### فدهلا

نء ةعومجم يلع ةينبملا زيمرتلا ةغل يه (XML) عيسوتلل ةلباقلا زيمرتلا ةغل لدابتو ،تالاصتالل ةيساسألا ةغللا تحبصأ XML. .ةقيثو ريفشتل دعاوقلا ي المان العلم عن اس الله عن اسن الله عن الله عن الله عن الله عنه الله عن الله عن الله عن الله عن الله عنه الله ةيجاتنإلا تاودأ نم ديدعلل قيسنتلا نم اعويش رثكألا عونلا XML حبصأ ،ةلاحلا هذه ،Series 8800 و 7800 Cisco ةلسلسلا نم ةمظنألا ةددعتم فتاوهلا ةلاح يف .ةيبتكملا .XML فلم مادختسإ لالخ نم تانيوكتلا ءارجإ نكمي

8800 و sery 7800 cisco لا ل ملعم VoiceEmail لكشي نأ فيك تنأ يدبي نأ ةدام اذه فدهي ديربـلI تـاملءم لءفـلاب كيدل نأ ضرتـفـي .XML لIلخ نم فـتـاه sery Multiplatform الى صوت الت عن الاحتى الى الى الى المستوى التي المستقل التي توصل السلام التي تمت المستقل الي عن العا .اطشن (TFTP (طسبملا تافلملا لقن لوكوتورب مداخ كيدل نأ ضرتفي Ī

# قيبطتلل ةلباقلا ةزهجألا

- 7800 ةلسلسلا
- 8800 ةلسلسلا

#### جماربلا رادصإ e<br>.

● 11.0.1

# يتوصلا ديربلا تاملعم نيوكت

#### XML فلم ظفح Ĩ

نيوانءلا طيرش يف http://<phoneip>/admin/cfg.xml لخدأ ،بيو ضرعتسم يف 1. ةوطخلا .فتاهلاب صاخلا IP ناونع Phoneip لثمي ثيح

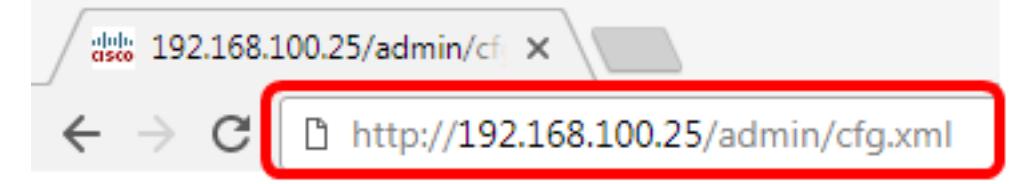

و 168.100.25 وه فتاهلاب صاخلIP ناونع لاخدإ متي ،لاثملا اذه يف **:ةظحالم** [http://192.168.100.25/admin/cfg.xml.](http://192.168.100.25/admin/cfg.xml)

يف فلملا نم ةخسن ظفحو يصنلا XML صن خسنا .XML ةحفص رهظتس 2. ةوطخلا .xml. قيسنتب TFTP مداخ وأ كبساح

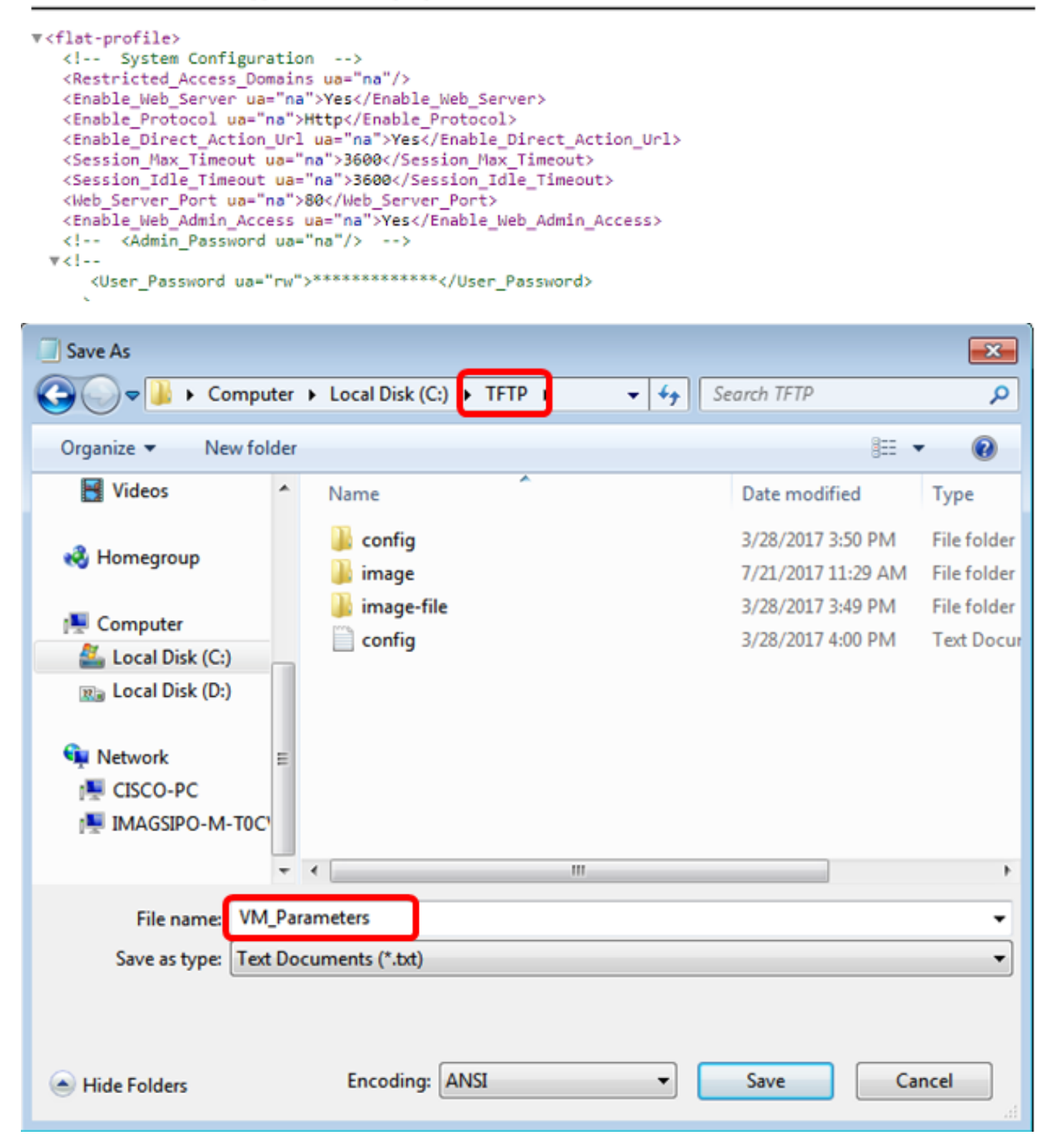

يف vm\_parameters فـلـملا مسا مادختساب فـلـملا ظفح متي ،لاثملا اذه يف **:ةظحالـم** .TFTP دلجم

.ةجاحلا بسح يتوص ل ديربلا تاملءم ريرحتب مقو فـلملا حتفا .3 ةوطخلا

```
<Locale ua="na">en-US</Locale>
     General
\leq! --->
<Station_Name ua="na"/>
                            n<sub>ma</sub>n A
Station Display Name
                        A
<voice_Mail_Number ua="na">5551234</voice_Mail_Number>
```
.5551234 ىلع ةيتوصلا ديربال ةبالع مقر نيييعت متي ،لاثملا اذه يف **:ةظحالم** 

.تاريرحتلا ىلء ظافحلل فلملا ظفحب مق .4 ةوطخلا

.هظفحو يتوصلا ديربلا تاملعمب صاخلا XML فلم خسنب نآلا تمق دق نوكت نأ بجي

#### TFTP مادختساب فتاهلا ىلإ XML فلم ليمحت

:ةيلاتلا تاوطخلا عابتاب فتاهلا ىلإ هليمحتب مق ،XML فلم ظفح دعب

رتخاو فتاهلل بيولا ىلإ ةدنتسملا ةدعاسملا ةادألا ىلإ لوخدلا ليجستب مق 1. ةوطخلا .ةمدقتم تارايخ < لوؤسملا لوخد ليجست

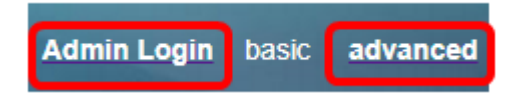

.دادمإلا < توصلا قوف رقنا 2. ةوطخلا

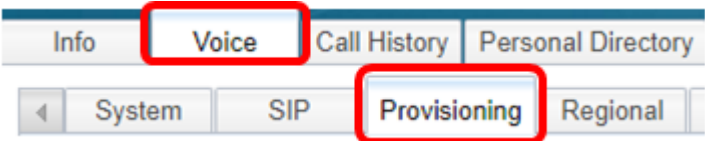

ىلع ةيقرتJJ نيكمت نييعت نم ققحت ،ةتباثلI جماربJJ ةيقرت مسق تحت 3. ةوطخلI .معن

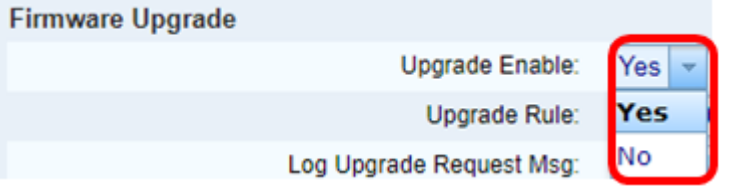

.*ةيقرتلا ةدعاق* لقح يف فتاهلا ىلإ xml. فـلم لـيمحتل tftp ةلسلس لخدأ 4. ةوطخلI

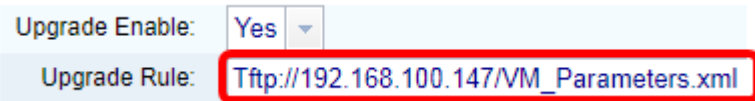

نوكي ثيح Tftp://192.168.100.147/VM\_Parameters.xml لاخدإ متي ،لاثملا اذه يف **:ةظحالم** .TFTP مداخب صاخلا IP ناونع وه 192.168.100.147

.تارييغتلا عيمج لاسرإ قوف رقنا 5. ةوطخلا

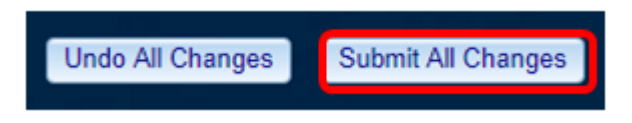

.كفتاه ىلإ XML فلم ليمحت نآلا كيلع بجي

### يتوصلا ديربلا ةملعم نم ققحت

:ةيلاتلا تاوطخلا عبتا ،فتاهلا ىلع ريرحتلا قيبطت نم ققحتلل

.**تاقيٻطتلا** رز ىلع طغضا ،فتاهلا ىلع 1. ةوطخلا

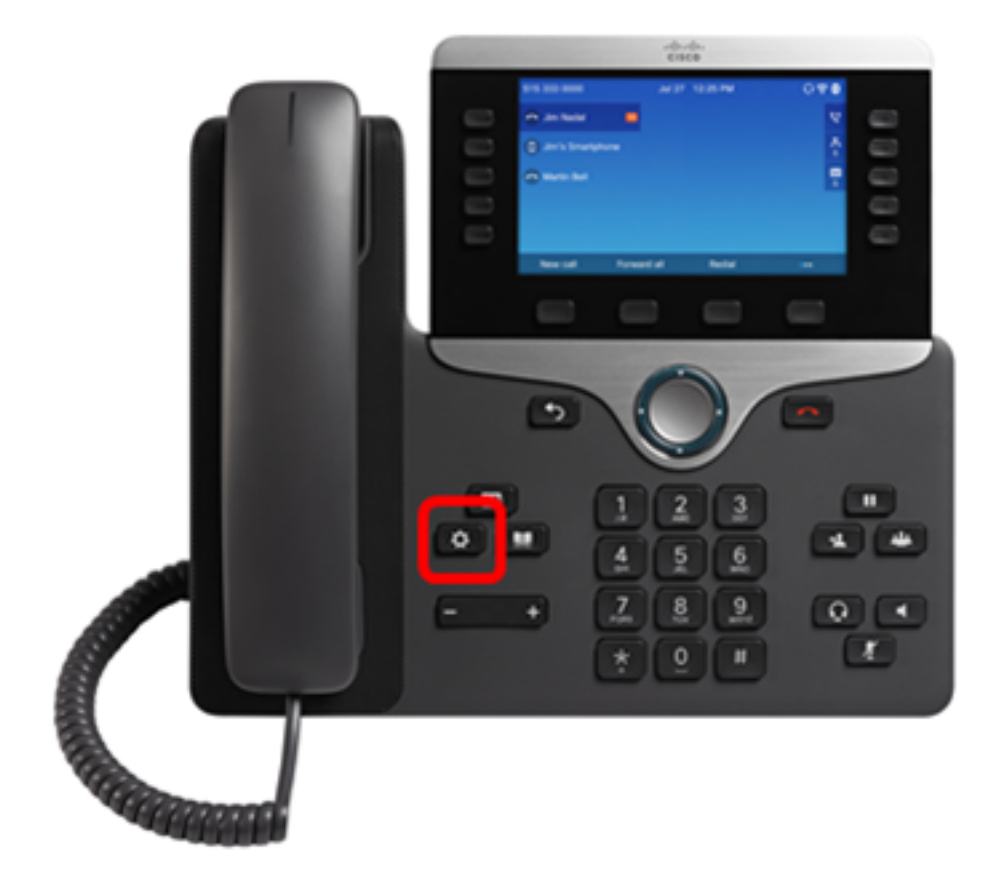

.**مدختسملا تاليضفت** رتخأ .2 ةوطخل<mark>ا</mark>

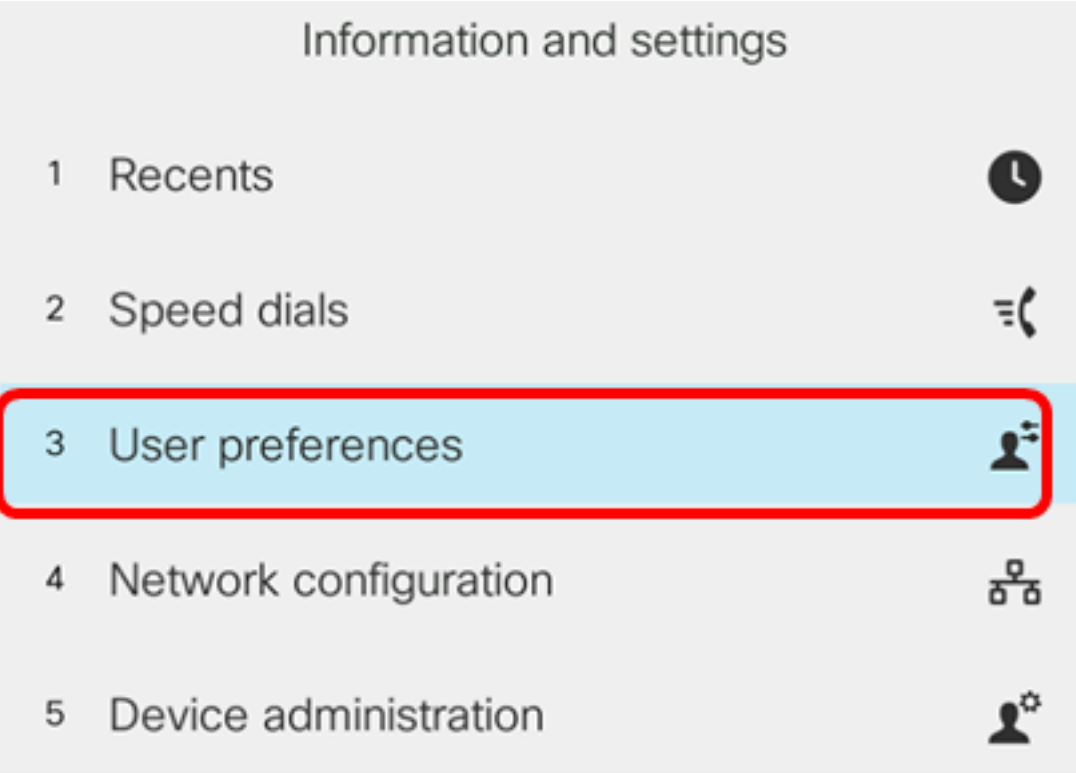

.**لاصتال اتاليضفت** رتخأ 3. ةوطخل<mark>ا</mark>

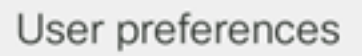

- Call preferences
- 2 Audio preferences
- Screen preferences 3
- 4 Attendant console preferences

#### Select

.ةيتوصلا ديربلا ةبلع مقر سفن ضرعي *يتوصلا ديربلا* لقح نأ نم ققحت .4 ةوطخلا

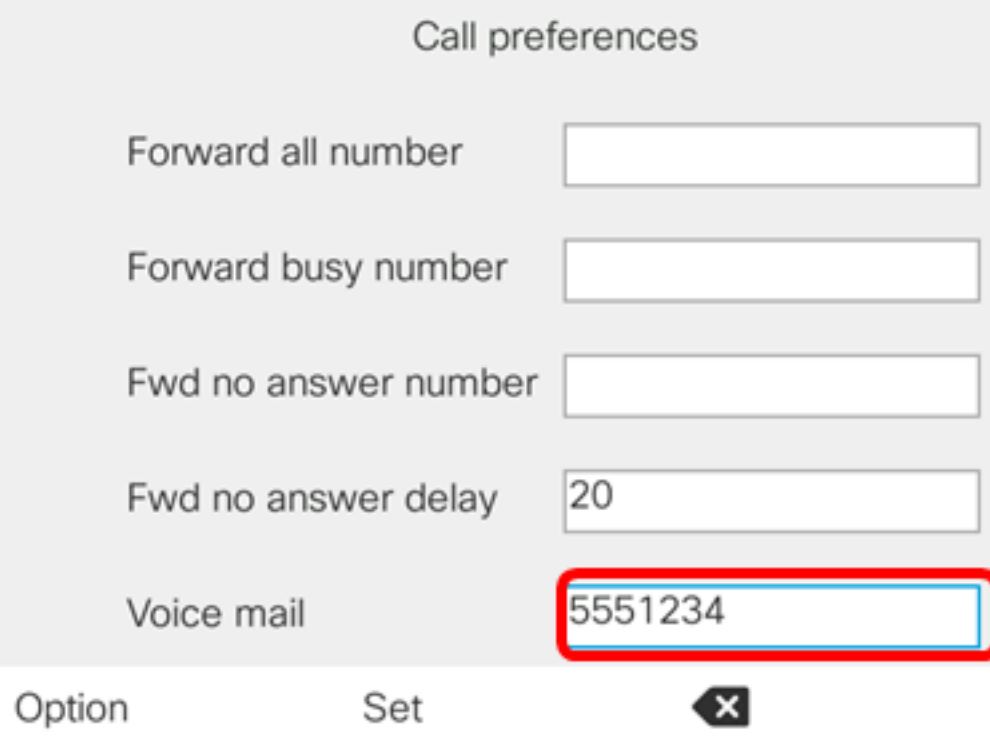

فالم يف اهريرحت مت يتال ةيتوصلا ديربال بالع ددع رهظي ،لاثمال اذه يف **:ةظحالم** XML.

ىلإ عامتسالاو ةيتوصلا ديربلا ةبلع مقر بلط كنكمي ،كلذ نم الدب 5. ةوطخلا ،هفذحو هليءشت ةداعإو هيطختو يتوصلاً ديرب ا ليءغشتل كب ةصاخلا تاب اطملا .كب ةصاخلا ةيتوصلا ديربلا ةبلع نيوكت بسح كلذو

.XML ربع حاجنب يتوصلا ديربلا تاملعم نيوكت نم نآلا تيهتنا دق نوكت نأ بجي

ةمجرتلا هذه لوح

ةي الآلال تاين تان تان تان ان الماساب دنت الأمانية عام الثانية التالية تم ملابات أولان أعيمته من معت $\cup$  معدد عامل من من ميدة تاريما $\cup$ والم ميدين في عيمرية أن على مي امك ققيقا الأفال المعان المعالم في الأقال في الأفاق التي توكير المالم الما Cisco يلخت .فرتحم مجرتم اهمدقي يتلا ةيفارتحالا ةمجرتلا عم لاحلا وه ىل| اًمئاد عوجرلاب يصوُتو تامجرتلl مذه ققد نع امتيلوئسم Systems ارامستناه انالانهاني إنهاني للسابلة طربة متوقيا.